| ← → C 🗋 www.cgwrd.in/cgwrd/ |                          |                                                                                                    | 公 🎭                 | * 🐇 |
|-----------------------------|--------------------------|----------------------------------------------------------------------------------------------------|---------------------|-----|
|                             | (U) Water Re             | of Chhattisgarh<br>esources Department                                                                                                    | A A A Login         |     |
|                             | torm     Water Resources | For registration of contractors Click or<br>(New contractors as well as old contra<br>already registered with department). It<br>the link will open a new page as given<br>picture below. | ctors<br>Clicking   |     |
|                             | Map File                 | Latest Updates Latest Updates The E-works (E-payment) Servers will not be available every week on Wednesday ton 4.30 pm MI 7:00 pm in evening E-MAIL for E-Works Queries                  | Website Disclaimers |     |
|                             |                          | CONFO<br>Water Management for overall development of the state                                                                                                    |                     |     |

To start up with contractor's registration, all the companies, individuals desiring to get registered as contractors with Water Resources Department and old contractors who are already registered with the department should have to proceed with the highlighted link above in the circle.

This help file is divided in two groups:-

- 1. One for new contractor's registration.
- 2. The second for Renewal/Upgradation of existing contractor.

| Vater Resourc |             | ontractor's                                                            |                  | Click         | on this link and it will open a page as<br>n in next page. |
|---------------|-------------|------------------------------------------------------------------------|------------------|---------------|------------------------------------------------------------|
| WRD CRMS      | A CRMS Home | Register as Contractor                                                 | Contractor Login | or Registrati | on Management System                                       |
|               | (1          | Register as New<br>Upgrade/Renewz<br>Existing Contractor Please Create | w Contractor     |               | Login for Registration                                     |

|                                                                                                    | Contractor Registration Accept Page           |  |  |  |
|----------------------------------------------------------------------------------------------------|-----------------------------------------------|--|--|--|
| Plea                                                                                                    | se Use Mozilla Firefox or Google Chrome.      |  |  |  |
|                                                                                                    | 📀 🙆 🕕 🚳 😥                                     |  |  |  |
|                                                                                                    |                                               |  |  |  |
|                                                                                                    |                                               |  |  |  |
| Make Ready following Documents before proc<br>1. Copy of Demand Draft of Rs.100/- from any Nationalized Ba                                                                                                    | • •                                           |  |  |  |
| Copy of braining of a Critical Structure and Practical Structure Structure Struct |                                               |  |  |  |
| 3. Latest Registration Certificate(s) (Copy).                                                                                                    |                                               |  |  |  |
| <ol> <li>Copy of PAN card(s).</li> </ol>                                                                                                    |                                               |  |  |  |
| 5. Partnership Deed(for Partnership Firm                                                                                                    |                                               |  |  |  |
| 6. Certificate of Registrar of Firms/Company                                                                                                    |                                               |  |  |  |
| 7. Memorandum of Company & Articles of Association (For Con                                                                                                    | npany Only).                                  |  |  |  |
| 8. Affidavit of Proprietorship (For Proprietorship Firm).                                                                                                    |                                               |  |  |  |
| 9. Income Tax Returns Of Last 03 Yrs (Saral).                                                                                                    |                                               |  |  |  |
| 10. Balance Sheet of Last 03 Years.                                                                                                    |                                               |  |  |  |
| 11. List of Machines.                                                                                                    |                                               |  |  |  |
| 12. Information of Technical Manpower (Certificate of Qualification)                                                                                                    | ation (B.E./Diploma) & Consent Letter of      |  |  |  |
| the employee)                                                                                                    |                                               |  |  |  |
| <ol> <li>Moral Character Manifesto On Rs. 100 Stamp Paper Duly No</li> <li>Power of Attorney (For Firms &amp; Companies)</li> </ol>                                                                                                    | tarized by Notary.                            |  |  |  |
| 15. Copy of Identity Proof (For All Partners).                                                                                                    |                                               |  |  |  |
| <ol> <li>Copy of Identity Floor (for Arrantiers).</li> <li>Copy of Address Proof of Firms/Company(Electricity Bill/Te</li> </ol>                                                                                                    | lenhone Bill / Dassport ).                    |  |  |  |
|                                                                                                    |                                               |  |  |  |
|                                                                                                    | To proceed further you have to click I Accept |  |  |  |
| I Accept D I Do not Accept                                                                                                    |                                               |  |  |  |
|                                                                                                    | button before that ensure that all the        |  |  |  |
|                                                                                                    |                                               |  |  |  |
|                                                                                                    | documents enlisted is scanned with you.       |  |  |  |

Once clicked on I Accept button it will open the application for entering the desired data into it as shown in next picture

|                                                                | Contractor Registration Management System |
|----------------------------------------------------------------|-------------------------------------------|
| Message                                                        |                                           |
| Full Name of Contractor/Firm                                   | *                                         |
| Email (Used as User Name) *                                    |                                           |
| Password for Registration * (<br>Length 6 character)           | Min                                       |
| Confirm Password *                                             |                                           |
| Pan No *                                                       |                                           |
| After filling the fields click on this button fo further step. | r<br>© Register                           |

Fill all the details in the screen shown above. All the details shown here are mandatory and click Register button to proceed further. After clicking the shown button the below given message will come on your screen.

|         | Contractor Registration Management System                                                                        |
|---------|----------------------------------------------------------------------------------------------------|
| Message | Your account has been created,                                                                                   |
|         | Please activate it by clicking the activation link that has been sent to your email - <b>technoage@gmail.com</b> |

When you see this message, it means system has sent you the e-mail for activation and you will have to open your e-mail account that you inputted in the previous form and click on activate link to further move to next steps of registration.

This below given e-mail will be sent to your e-mail address used for registration. You will have to click on Activation link for further steps.

| Water Res                      | ources Department, Chhattisga                                                           | rh                       |                                                |
|--------------------------------|-----------------------------------------------------------------------------------------|--------------------------|------------------------------------------------|
| e e                            | Contractor Registration System                                                          | After filli<br>further s | ng the fields click on this button for<br>tep. |
|                                | Contractor Registration activation                                                      |                          |                                                |
| Name of Firm/Comp              | any : TECHNO-AGE CONSTRUCTION PV                                                        | T. LTD.                  |                                                |
| User Name                      | : <u>technoage@gmail.com</u>                                                            |                          |                                                |
| Password                       | : 12345678                                                                              |                          |                                                |
| Activation link                | · Click here for activation                                                             |                          |                                                |
| Mozilla/5.0 (Windows NT 6.2; W | User IP:192.168.0.1<br>OW64) AppleWebKit/537.17 (KHTML, like Gecko) Chrome/24.0.1312.52 | Salari/537.17            |                                                |

Once you click the link as shown above, you will be redirected to the registration page and the message shown below will come on your screen.

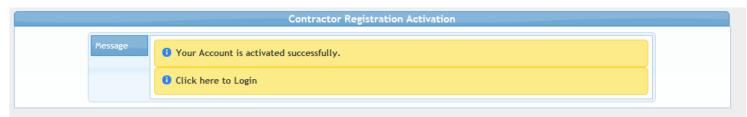

After you see this message, it means you have successfully activated your account.

Now click on Login button and input your e-mail id as username (the e-mail id used for activation link) and password that you gave in previous screen.

| 🔒 Contr  | actor Login                                              | Input your login credentials and press the Login button for further steps. |   |
|----------|----------------------------------------------------------|----------------------------------------------------------------------------|---|
|          | CONTRACTOR LOGLA<br>Login ID/E-mail<br>Password<br>Login |                                                                            | ] |
| Once you | are successfully logged in below status will be sho      | Click on this link for further steps.                                      |   |
| A Home   | * Change Login Password Enter Registration Data          |                                                                            |   |
|          | Contr                                                    | ractor Registration Status                                                 |   |
|          |                                                          | :: Status ::                                                               |   |
|          | L                                                        | ogin Created                                                               |   |
|          | a                                                        | s New Contractor                                                           |   |
|          |                                                          | Status Date :                                                              |   |
|          |                                                          |                                                                            |   |

After you click the link as shown above the below given form will come on your screen

You can download blank form by clicking on this link for filling it offline and then entering it online.

| Unine.                    |                                    |                          |                   |         |                   |                               |     |
|---------------------------|------------------------------------|--------------------------|-------------------|---------|-------------------|-------------------------------|-----|
|                           |                                    | New Contract             | or Registration   |         |                   |                               |     |
|                           |                                    | Oownload Blank Register  | stration Form (If | Require |                   |                               |     |
| Message                   |                                    |                          |                   |         |                   |                               |     |
| « Step 1 »                |                                    |                          |                   |         |                   |                               |     |
| * Mandatory Fields        |                                    |                          |                   |         |                   |                               |     |
| Class of Registration •   | А-3 (Э-3) • Offic                  | E-in-C, Raipur           |                   |         |                   |                               |     |
| :: Demand Draft (DD) De   | etails ::                          |                          |                   |         |                   |                               |     |
| In favour of              | Executive Engineer, Water          | Resources Division, Raip | JL                |         |                   |                               |     |
| Issued by Bank*           |                                    |                          | ]                 | D       | D Amount (Rs.)    | 100                           |     |
| DD No*                    |                                    |                          |                   | D       | ate (dd-mm-yyyy)* |                               |     |
| TIP - Original DD should  | d be send to Registering Authority | v by Speed Post          |                   |         |                   |                               |     |
| Full Name of Contracto    | pr/Firm •                          |                          | TECHNO-AGE        | CONSTR  | UCTIONS PVT. L    | TD.                           |     |
| :: Details of Partner/Dir | rector/Proprietor ··               |                          |                   |         |                   |                               |     |
|                           |                                    | Father's Name            | PAN Card          | Place   | of Residence      | Period of staying at the Plac | e + |
|                           |                                    |                          |                   |         |                   |                               |     |
| 1                         |                                    |                          |                   |         |                   | Year(s)                       |     |
| :: Name of relatives if a | any in Govt. service in W.R.D. ::  |                          |                   |         |                   |                               |     |
| S.No                      | Relative Name                      | Relation with            |                   | Desi    | gnation           | Place of Posting              | +   |
| 1.                        |                                    |                          |                   |         |                   |                               |     |
|                           |                                    |                          |                   |         |                   |                               |     |
| :: Category in which th   | he contractor is Registered if any | ::                       |                   |         |                   |                               |     |
| S.No                      | Category                           | State                    |                   |         | Department        |                               | +   |
| 1                         |                                    |                          |                   |         |                   |                               | -   |
|                           |                                    |                          | п                 |         |                   |                               |     |
| :: Works Executed (La     |                                    |                          |                   |         |                   |                               |     |
| S.No                      | Name of Works                      | Co                       | st (in Lakhs)     |         |                   | Year                          | +   |
| 1                         |                                    |                          |                   |         |                   |                               | -   |
|                           |                                    |                          |                   |         |                   |                               |     |

Fill all the required data as per your selection of class of registration.

| Destace            | ion followed so far                                                                                                    |                                     |                         |        |                                                                                                    |          |  |  |  |
|--------------------|----------------------------------------------------------------------------------------------------|-------------------------------------|-------------------------|--------|----------------------------------------------------------------------------------------------------|----------|--|--|--|
| Profess            | ion rollowed so far                                                                                                    |                                     |                         |        |                                                                                                    |          |  |  |  |
| Experie            | ence in construction we                                                                                                    | orks in the WRD/Other Departmen     | nt                      |        | Years                                                                                                    |          |  |  |  |
| (a) Wh<br>details  |                                                                                                    | cally qualified persons working v   | vith the applicant with |        | (b) if not, whether the applicant is ready to appoint person (Degree/Diploma) from a recognized institution |          |  |  |  |
| S.No.              | .No. Name Qualification                                                                                                    |                                     |                         | +      | Select Your Choice 💌                                                                                        |          |  |  |  |
| 1                  |                                                                                                    |                                     |                         | -      |                                                                                                    |          |  |  |  |
|                    |                                                                                                    |                                     |                         |        |                                                                                                    |          |  |  |  |
|                    | Finance                                                                                                    | ial Year                            | or income assessed and  |        | paid for last three Years ::<br>ne Assessed Amount (in Lakhs)                                               | Tax Paid |  |  |  |
|                    | Financ                                                                                                    |                                     |                         | nicol  |                                                                                                    |          |  |  |  |
|                    |                                                                                                    |                                     |                         |        |                                                                                                    | No 💌     |  |  |  |
|                    |                                                                                                    |                                     |                         |        |                                                                                                    | No 💌     |  |  |  |
|                    |                                                                                                    |                                     |                         | [      |                                                                                                    | No 💌     |  |  |  |
| Any oth            | her details which the ap                                                                                                    | pplicant considers Material for thi | s purposes              |        |                                                                                                    | .:1      |  |  |  |
| Name o<br>specifie |                                                                                                    | sign contracts, receive bills etc.  | should be               |        |                                                                                                    |          |  |  |  |
| of lice            | If the contractor is interested in electrical works only, he should submit a copy<br>of license issued from license issuing authority in his favour, certifying that he has<br>in his Employment a licensed wireman |                                     |                         | Select | Your Choice 💌                                                                                               |          |  |  |  |
| Email (l           | Email (Used as User Name)* technoage@gmail.com                                                                                                    |                                     | m                       | Pan N  | APF14S4556                                                                                                  |          |  |  |  |
| butt               | After filling all the required data you will have to click on the button shown in red circle. On clicking this button it will take you to next step to upload documents as shown below.                             |                                     |                         |        |                                                                                                    |          |  |  |  |

In the form given above all the fields marked with \* sign is mandatory or if not filled it will throw error and will net let you go to next step.

|                                                                                                 | New Contractor Regist                         | ration                                                                             |                                         |
|-------------------------------------------------------------------------------------------------|-----------------------------------------------|------------------------------------------------------------------------------------|-----------------------------------------|
| <b>O</b> C                                                                                      | Download Blank Registration Form (If Required | d) 🛛 🗏 Download Filled Form                                                        |                                         |
| Message<br>-« Step 1 • Show/Hide Details »-<br>« Step 2 »-<br>Show/Hide Types of documents to b | be uploaded                                   | Click on this button to<br>selection of document<br>uploaded. Shown on fu<br>page. | s to be                                 |
| + Add Documents to be uploaded                                                                  | ( Max File Size 2MB ) • Start upload          | ⊘ Cancel upload 🛛 ា 🛍 Del                                                          | ete                                     |
| 0                                                                                               |                                               |                                                                                    | d File Type .jpg, .png, .pdf, .zip, .ra |
| Name of Document                                                                                | Uploaded Documents<br>Original Filena         |                                                                                    |                                         |
|                                                                                                 |                                               | me Fi                                                                              | e Size                                  |
|                                                                                                 |                                               | me Fil                                                                             | e Size                                  |
| <b>A</b>                                                                                        | Make sure before clicking Delete button. Dele |                                                                                    |                                         |
| Place                                                                                           |                                               |                                                                                    |                                         |
|                                                                                                 | Make sure before clicking Delete button. Dele | eted file can not be restored. Once o                                              | eleted, you'll have to upload it agair  |

|                          |               | N                                                       | lew Contractor Reg  | gistration                                              |                                                                                                    |                                    |
|--------------------------|---------------|---------------------------------------------------------|---------------------|---------------------------------------------------------|----------------------------------------------------------------------------------------------------|------------------------------------|
|                          | 🕑 Downloa     | d Blank Registr                                         | ation Form (If Requ | ired) 🛛 🗏 Dov                                           | wnload Filled Form                                                                                                    |                                    |
| Message                  |               |                                                         |                     |                                                         |                                                                                                    |                                    |
| Step 1 Show/Hide De      | 🅹 File Upload | -                                                       |                     |                                                         | X                                                                                                    |                                    |
| Step 2 »                 | Look in:      | 鷆 english                                               |                     | - 🕝 🌶                                                   | 📂 🎞 <b>-</b>                                                                                                    |                                    |
| Show/Hide Types of docum | 9             | $\bigcap$                                               |                     |                                                         |                                                                                                    |                                    |
| + Add Documents to be u  | Recent Places | $ \begin{array}{ c c c c c c c c c c c c c c c c c c c$ |                     |                                                         | 10         10         10         10         10         10         10         10         10         10         10         10         10         10         10         10         10         10         10         10         10         10         10         10         10         10         10         10         10         10         10         10         10         10         10         10         10         10         10         10         10         10         10         10         10         10         10         10         10         10         10         10         10         10         10         10         10         10         10         10         10         10         10         10         10         10         10         10         10         10         10         10         10         10         10         10         10         10         10         10         10         10         10         10         10         10         10         10         10         10         10         10         10         10         10         10         10         10         10         10         10         10< |                                    |
|                          | Desktop       | 01.png                                                  | 02.png              | 03.png                                                  | 04.png                                                                                                    |                                    |
| 0                        | Cibraries     |                                                         |                     |                                                         |                                                                                                    | Type .jpg, .png, .pdf, .zip, .rar  |
| Name of Document         | Computer      |                                                         |                     | $ \begin{array}{ c c c c c c c c c c c c c c c c c c c$ |                                                                                                    |                                    |
| A                        |               | 05.png                                                  | 06.png              | 07.png                                                  | 08.png                                                                                                    | , you'll have to upload it again.  |
| Place                    | Network       | File name:                                              | 01.png              |                                                         | - Open                                                                                                    |                                    |
|                          |               | Files of type:                                          | All Files           |                                                         | ▼ Cancel                                                                                                    |                                    |
| 0                        |               |                                                         | Before Clicki       | ng Final Submit Butto                                   | on, Please check your e                                                                                                    | ntries by downloading filled form. |
| Download Filled Form     |               |                                                         |                     |                                                         | 🗹 Save                                                                                                    | & Edit 🔒 Final Submit              |

Select the document through file explorer windows as shown in the above image and click open. Once you click open button the file will be ready for attachment and uploading. See the next page image for further process.

| + Add Documents  | to be uploaded( Max Fil                                                                    | e Size 2MB)        | ❸ Start upload                                           | Ocancel upload            | 💼 Delete 📄              |                              |  |
|------------------|--------------------------------------------------------------------------------------------|--------------------|----------------------------------------------------------|---------------------------|-------------------------|------------------------------|--|
|                  |                                                                                            |                    |                                                          |                           |                         |                              |  |
| 0                | Click the button sh circle for uploading                                                   |                    | ploaded by suments                                       |                           | Allowed File Type       | .jpg, .png, .pdf, .zip, .rar |  |
| Name of Document | Original Filename                                                                          | File Size          |                                                          |                           |                         |                              |  |
|                  | 01.png                                                                                     | 142.98 KB          |                                                          | ×                         | <b>⊙</b> Start          | O Cancel                     |  |
| A                | Mak                                                                                        | e sure before clic | king Delete button. Dele                                 | ted file can not be resto | ored. Once deleted, you | Il have to upload it again.  |  |
| circle           |                                                                                            |                    | button shown in<br>Jelete it if mistak<br>e is selected. | Date                      | а-тт-уууу)              |                              |  |
| 0                | Before Clicking Final Submit Button, Please check your entries by downloading filled form. |                    |                                                          |                           |                         |                              |  |
| Download Filled  | Form                                                                                       |                    |                                                          |                           | 🖸 Save & Edit           | 🛱 Final Submit               |  |

In the steps for uploading you can attach n number of files but the files size of single file should be kept less than 2 mb or it will not be attached.

| Input the name of document<br>you have uploaded in previous<br>step       Allowed File Type .jpg, .png, .pdf, .zip, .rar         Uploaded Documents       Uploaded Documents         Name of Document       Original Filename         01.png       142.98 KB         Make sure before clicking Delete button. Deleted file can not be restored. Once deleted, you'll have to upload it again.         Place       Part For further<br>modification click this         Input the place of here. It<br>is mandatory field       For further<br>modification click this                                                                                                    | 🕂 Add Documents to be uploaded( Max File Size 2MB ) 🛛 💿 Start upload 🖉 Cancel upload 🚺 Delete 🔲                            |                                     |                           |                   |         |                               |            |                    |     |  |
|----------------------------------------------------------------------------------------------------|----------------------------------------------------------------------------------------------------|-------------------------------------|---------------------------|-------------------|---------|-------------------------------|------------|--------------------|-----|--|
| Uploaded Documents         Name of Document       Original Filename       File Size         01.png       142.98 KB       Immediate         Make sure before clicking Delete button. Deleted file can not be restored. Once deleted, you'll have to upload it again.         Place       Dat       For finally sending it to the department click this button.         Input the place of here. It       For further modification click this       Dat                                                                                                    | you have uploaded in previous                                                                                              |                                     |                           |                   |         | Allowed File T                | ype.jpg,.p | ng, .pdf, .zip, .r | rar |  |
| 01.png     142.98 KB       Make sure before clicking Delete button. Deleted file can not be restored. Once deleted, you'll have to upload it again.       Place       Place       Input the place of here. It   For further modification click this  Delete button. Deleted file can not be restored. Once deleted, you'll have to upload it again.                                                                                                    |                                                                                                    |                                     |                           |                   |         |                               |            |                    |     |  |
| Make sure before clicking Delete button. Deleted file can not be restored. Once deleted, you'll have to upload it again.  Place Place For further Input the place of here. It Input the place of here. It Input there. Input there. Input there. Input there. Input there. Input ther | Name of Document                                                                                                    |                                     |                           | Original Filename |         | File Size                     |            |                    |     |  |
| Place Dat For finally sending it to the department click this button.                                                                                                    |                                                                                                    |                                     |                           | 01.png            | .png    |                               |            |                    |     |  |
| For further         Input the place of here. It                                                                                                    | A Make sure before clicking Delete button. Deleted file can not be restored. Once deleted, you'll have to upload it again. |                                     |                           |                   |         |                               |            |                    |     |  |
| Input the place of here. It modification click this                                                                                                    | Place                                                                                                    |                                     |                           |                   | Dat     | For finally sending it to the |            |                    |     |  |
|                                                                                                    | • is mand                                                                                                    | e place of here. It<br>atory field. | lace of here. It modifica |                   | on, Pla |                               |            |                    |     |  |

This is the last step for submission of the application form. In the final step either you can choose to send it later or you can submit it finally to the department. Without pressing the final submit button the application will not be sent to the department.

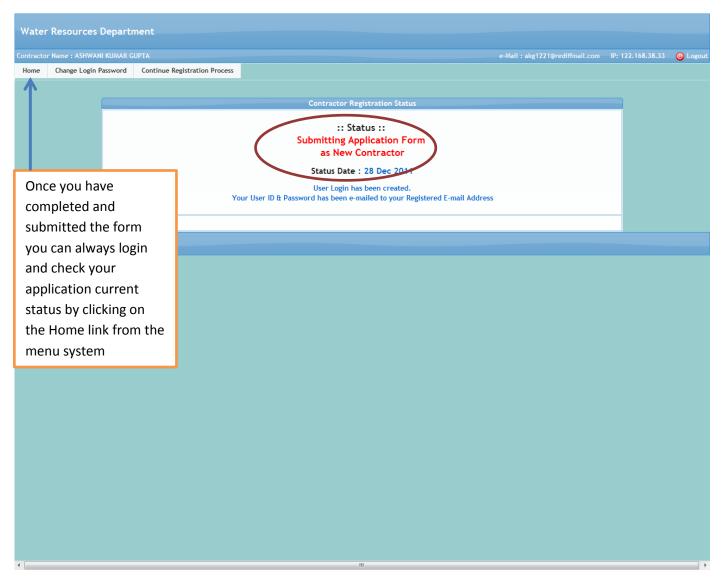

Once you have finally submitted. Every time if any query is found by the department, the same would be reverted back to you and that will also be notified here under the red circle area. You will have to check your e-mail for the queries that has been sent and also once the query is sent the, the application form will again be opened for you to solve those queries and further final submit it again.